# Alibaba Cloud

Elasticsearch RAM

Document Version: 20220428

(-) Alibaba Cloud

Elasticsearch RAM·Legal disclaimer

## Legal disclaimer

Alibaba Cloud reminds you to carefully read and fully understand the terms and conditions of this legal disclaimer before you read or use this document. If you have read or used this document, it shall be deemed as your total acceptance of this legal disclaimer.

- You shall download and obtain this document from the Alibaba Cloud website or other Alibaba Cloudauthorized channels, and use this document for your own legal business activities only. The content of this document is considered confidential information of Alibaba Cloud. You shall strictly abide by the confidentiality obligations. No part of this document shall be disclosed or provided to any third party for use without the prior written consent of Alibaba Cloud.
- 2. No part of this document shall be excerpted, translated, reproduced, transmitted, or disseminated by any organization, company or individual in any form or by any means without the prior written consent of Alibaba Cloud.
- 3. The content of this document may be changed because of product version upgrade, adjustment, or other reasons. Alibaba Cloud reserves the right to modify the content of this document without notice and an updated version of this document will be released through Alibaba Cloud-authorized channels from time to time. You should pay attention to the version changes of this document as they occur and download and obtain the most up-to-date version of this document from Alibaba Cloud-authorized channels.
- 4. This document serves only as a reference guide for your use of Alibaba Cloud products and services. Alibaba Cloud provides this document based on the "status quo", "being defective", and "existing functions" of its products and services. Alibaba Cloud makes every effort to provide relevant operational guidance based on existing technologies. However, Alibaba Cloud hereby makes a clear statement that it in no way guarantees the accuracy, integrity, applicability, and reliability of the content of this document, either explicitly or implicitly. Alibaba Cloud shall not take legal responsibility for any errors or lost profits incurred by any organization, company, or individual arising from download, use, or trust in this document. Alibaba Cloud shall not, under any circumstances, take responsibility for any indirect, consequential, punitive, contingent, special, or punitive damages, including lost profits arising from the use or trust in this document (even if Alibaba Cloud has been notified of the possibility of such a loss).
- 5. By law, all the contents in Alibaba Cloud documents, including but not limited to pictures, architecture design, page layout, and text description, are intellectual property of Alibaba Cloud and/or its affiliates. This intellectual property includes, but is not limited to, trademark rights, patent rights, copyrights, and trade secrets. No part of this document shall be used, modified, reproduced, publicly transmitted, changed, disseminated, distributed, or published without the prior written consent of Alibaba Cloud and/or its affiliates. The names owned by Alibaba Cloud shall not be used, published, or reproduced for marketing, advertising, promotion, or other purposes without the prior written consent of Alibaba Cloud. The names owned by Alibaba Cloud include, but are not limited to, "Alibaba Cloud", "Aliyun", "HiChina", and other brands of Alibaba Cloud and/or its affiliates, which appear separately or in combination, as well as the auxiliary signs and patterns of the preceding brands, or anything similar to the company names, trade names, trademarks, product or service names, domain names, patterns, logos, marks, signs, or special descriptions that third parties identify as Alibaba Cloud and/or its affiliates.
- 6. Please directly contact Alibaba Cloud for any errors of this document.

## **Document conventions**

| Style          | Description                                                                                                    | Example                                                                                                    |
|----------------|----------------------------------------------------------------------------------------------------|----------------------------------------------------------------------------------------------------|
| <u> Danger</u> | A danger notice indicates a situation that will cause major system changes, faults, physical injuries, and other adverse results. | Danger: Resetting will result in the loss of user configuration data.                                       |
| Warning        | A warning notice indicates a situation that may cause major system changes, faults, physical injuries, and other adverse results. | Warning: Restarting will cause business interruption. About 10 minutes are required to restart an instance. |
| Notice         | A caution notice indicates warning information, supplementary instructions, and other content that the user must understand.      | Notice:  If the weight is set to 0, the server no longer receives new requests.                             |
| ? Note         | A note indicates supplemental instructions, best practices, tips, and other content.                                              | Note: You can use Ctrl + A to select all files.                                                             |
| >              | Closing angle brackets are used to indicate a multi-level menu cascade.                                                           | Click Settings> Network> Set network type.                                                                  |
| Bold           | Bold formatting is used for buttons , menus, page names, and other UI elements.                                                   | Click <b>OK</b> .                                                                                           |
| Courier font   | Courier font is used for commands                                                                                                 | Run the cd /d C:/window command to enter the Windows system folder.                                         |
| Italic         | Italic formatting is used for parameters and variables.                                                                           | bae log listinstanceid  Instance_ID                                                                         |
| [] or [a b]    | This format is used for an optional value, where only one item can be selected.                                                   | ipconfig [-all -t]                                                                                          |
| {} or {a b}    | This format is used for a required value, where only one item can be selected.                                                    | switch {active stand}                                                                                       |

RAM-Table of Contents

## **Table of Contents**

| 1.RAM-based Access Control                                      | 05 |
|-----------------------------------------------------------------|----|
| 1.1. Objects supported for authorization                        | 05 |
| 1.2. Create a custom policy                                     | 17 |
| 1.3. Use a resource group to grant permissions on a specific cl | 25 |
| 1.4. Grant permissions to a RAM user                            | 32 |
| 2.Access control methods for Elasticsearch clusters             | 35 |
| 3.Overview of the Elasticsearch service-linked role             | 38 |
| 4.FAQ about access control                                      | 41 |

# 1.RAM-based Access Control1.1. Objects supported for authorization

Elasticsearch objects supported for authorization

Custom policies can be used to manage user permissions in a fine-grained manner. You can use custom policies to control the access permissions of RAM users, RAM roles, or other Alibaba Cloud services or to authenticate team or department members. When you create a custom policy, you must configure the Action and Resource elements. This topic describes the objects that you can specify in the Action and Resource elements.

## **Background information**

You can use your Alibaba Cloud account or RAM users within your Alibaba Cloud account to manage your Elasticsearch resources in the Elasticsearch console or by calling Elasticsearch API operations. Authorization is required in the following scenarios:

- A new RAM user within your Alibaba Cloud account does not have permissions to perform operations on the resources of the Alibaba Cloud account.
- You want to access Elasticsearch resources from other Alibaba Cloud services, or Elasticsearch needs to access the resources of other Alibaba Cloud services.
- You want to perform operations on Elasticsearch resources that require resource and API operation permissions to be granted by the resource owners.

## **Custom policies**

You can create a custom policy in the RAM console or by calling the RAM API operation CreatePolicy.

If you use the Script configuration mode to create a custom policy in the RAM console, you must specify the **policy document** based on the JSON template that is provided in the console. The objects that you can specify in the Action and Resource elements are provided in the Objects supported for authorization section. For more information, see Create a custom policy and Policy elements.

## Objects supported for authorization

## • Manage clusters

| Action                                          | Resource                                                                              | Action description                                                                                                    |
|-------------------------------------------------|---------------------------------------------------------------------------------------|----------------------------------------------------------------------------------------------------|
| elasticsearch: CreateInstance                   | acs:elasticsearch:                                                                    | Creates a cluster.                                                                                                    |
| elasticsearch: ListInstance                     | <pre><yourregionid>: <youraccountid>:instances/*</youraccountid></yourregionid></pre> | Queries the details of all clusters.                                                                                                |
| elasticsearch: DescribeInstance                 |                                                                                       | Queries the details of a cluster.                                                                                                   |
| elasticsearch: EstimatedRestartTi<br>me         |                                                                                       | Queries the estimated time that is required to restart a cluster.                                                                   |
| elasticsearch: RestartInstance                  |                                                                                       | Restarts a cluster.                                                                                                    |
| elasticsearch: UpdateInstanceCha<br>rgeType     |                                                                                       | Switches the billing method of a cluster from pay-as-you-go to subscription.                                                        |
| elasticsearch: UpdateDescription                |                                                                                       | Changes the name of a cluster.                                                                                                    |
| elasticsearch: DeleteInstance                   |                                                                                       | Releases a pay-as-you-go<br>cluster.                                                                                                |
| elasticsearch: CancelDeletion                   |                                                                                       | Restores the released cluster that is frozen.                                                                                       |
| elasticsearch: RenewInstance                    |                                                                                       | Renews a subscription cluster.                                                                                                    |
| elasticsearch: ActivateZones                    |                                                                                       | Restores disabled zones.                                                                                                    |
| elasticsearch: Deactivate Zones                 | acs:elasticsearch:<br><yourregionid>:</yourregionid>                                  | Disables one or more zones if a cluster is deployed in multiple zones, and migrates the nodes in the disabled zones to other zones. |
| elasticsearch: Interrupt Elasticsear<br>ch Task | <youraccountid>:instances/<yo<br>urInstanceId&gt;</yo<br></youraccountid>             | Pauses a task for a cluster.                                                                                                    |
| elasticsearch: ResumeElasticsear<br>chT ask     |                                                                                       | Resumes a task for a cluster.                                                                                                    |
| elasticsearch: DescribeElasticsear<br>chHealth  |                                                                                       | Queries the health status of a cluster.                                                                                             |
| elasticsearch: ListInstanceIndices              |                                                                                       | Queries the indexes of a cluster.                                                                                                   |
| elasticsearch: MigrateT o O ther Zo<br>ne       |                                                                                       | Migrates nodes across zones.                                                                                                    |
| elasticsearch: MoveResourceGrou<br>p            |                                                                                       | Migrates a cluster to a specified resource group.                                                                                   |

| Action                                        | Resource | Action description                                                              |
|-----------------------------------------------|----------|---------------------------------------------------------------------------------|
| elasticsearch: ModifyInstanceMai<br>ntainTime |          | Enables or modifies the maintenance window of a cluster.                        |
| elasticsearch: ListShardRecoverie<br>s        |          | Queries the progress of ongoing and completed data restoration tasks on shards. |

## • Manage tags

| Action                            | Resource                                                                                                    | Action description                                                  |
|-----------------------------------|----------------------------------------------------------------------------------------------------|---------------------------------------------------------------------|
| elasticsearch:ListTags            | acs:elasticsearch:                                                                                                    | Queries all visible user tags.                                      |
| elasticsearch: CreateT ags        | <pre><yourregionid>: <youraccountid>:tags/<yourinst< pre=""></yourinst<></youraccountid></yourregionid></pre>                                                                                                    | Creates or updates tags.                                            |
| elasticsearch:RemoveTags          | anceld>                                                                                                    | Removes tags.                                                       |
| elasticsearch: List Tag Resources | <ul> <li>acs:elasticsearch:         <yourregionid>:         <youraccountid>:tags/*</youraccountid></yourregionid></li> <li>acs:elasticsearch:         <yourregionid>:         <youraccountid>:tags/<yourl nstanceid=""></yourl></youraccountid></yourregionid></li> </ul> | Queries the relationships<br>between visible tags and<br>resources. |

## • Migrate data

| Action                                       | Resource                                                                                                    | Action description                                                    |
|----------------------------------------------|----------------------------------------------------------------------------------------------------|-----------------------------------------------------------------------|
| elasticsearch: List Dat aT asks              | acs:elasticsearch: <yourregionid>: <youraccountid>:instances/<yo urinstanceid=""></yo></youraccountid></yourregionid>                                                                                                    | Queries the information of data migration tasks.                      |
| elasticsearch: CancelTask                    |                                                                                                    | Cancels a data migration task.                                        |
| elasticsearch: CreateDataTasks               |                                                                                                    | Creates a data migration task to migrate data to a specified cluster. |
| elasticsearch: DeleteDataTask                |                                                                                                    | Deletes a data migration task.                                        |
| elasticsearch: GetClusterDataInfo<br>rmation | <ul> <li>acs:elasticsearch:         <yourregionid>:         <youraccountid>:instances/*</youraccountid></yourregionid></li> <li>acs:elasticsearch:         <yourregionid>:         <youraccountid>:instances/&lt;         yourAccountId&gt;:ourAccountId&gt;:</youraccountid></yourregionid></li> </ul> | Queries the data information of a cluster.                            |

## • Upgrade or downgrade cluster configurations

| Action                                  | Resource                                                                                                    | Action description                                                                                                    |
|-----------------------------------------|----------------------------------------------------------------------------------------------------|----------------------------------------------------------------------------------------------------|
| elasticsearch: UpgradeEngineVer<br>sion |                                                                                                    | Upgrades the version or kernel version of a cluster.                                                                                                    |
| elasticsearch: UpdateInstance           |                                                                                                    | Modifies the configuration of a cluster.                                                                                                    |
| elasticsearch: DowngradeInstanc<br>e    | acs:elasticsearch: <yourregionid>: <youraccountid>:instances/<yo urinstanceid=""></yo></youraccountid></yourregionid> | <ul> <li>Checks whether the data on some nodes in a cluster can be migrated before a cluster scale-in.</li> <li>Migrates data before a cluster scale-in.</li> <li>Checks whether some nodes in a cluster can be removed.</li> <li>Scales in a cluster.</li> </ul> |

## • Configure clusters

| Action                                    | Resource                                                                                                    | Action description                                                                                                    |
|-------------------------------------------|----------------------------------------------------------------------------------------------------|----------------------------------------------------------------------------------------------------|
| elasticsearch: UpdateInstanceSet<br>tings |                                                                                                    | Modifies the YML configuration file of a cluster.                                                                                                |
| elasticsearch: UpdateHotIkDicts           |                                                                                                    | Performs a rolling update on the analysis-ik plug-in, including the IK main dictionary and stopword list of the plug-in.                         |
| elasticsearch: UpdateSynonymsDi<br>cts    |                                                                                                    | Updates the synonym dictionary of a cluster.                                                                                                    |
| elasticsearch: UpdateDict                 | acs:elasticsearch: <yourregionid>: <youraccountid>:instances/<yo urinstanceid=""></yo></youraccountid></yourregionid> | Performs a standard update on<br>the analysis-ik plug-in, including<br>the IK main dictionary and<br>stopword list of the plug-in.               |
| elasticsearch: UpdateAliwsDict            |                                                                                                    | Updates the dictionary file of the analysis-aliws plug-in.                                                                                       |
| elasticsearch: List Dict Information      |                                                                                                    | Queries and checks the information of the dictionary file that is stored in Object Storage Service (OSS) when the file is uploaded to a cluster. |
| elasticsearch: UpdateAdvancedS<br>etting  |                                                                                                    | Modifies the garbage collector configuration of a cluster.                                                                                       |
|                                           |                                                                                                    |                                                                                                    |

| Action                           | Resource | Action description                                                                                                    |
|----------------------------------|----------|----------------------------------------------------------------------------------------------------|
| elasticsearch: DescribeTemplates |          | Queries the scenario-based configuration templates of a cluster.                                                                                |
| elasticsearch: List Dicts        |          | Queries the details of a specified type of dictionary and the link that is generated based on the related signature to download the dictionary. |

## • Manage plug-ins

| Action                                 | Resource                                                                                                    | Action description                                                       |
|----------------------------------------|----------------------------------------------------------------------------------------------------|--------------------------------------------------------------------------|
| elasticsearch: ListPlugins             | acs:elasticsearch: <yourregionid>: <youraccountid>:instances/<yo urinstanceid=""></yo></youraccountid></yourregionid> | Queries the plug-ins that are installed for a cluster.                   |
| elasticsearch: InstallSystemPlugi<br>n |                                                                                                    | Installs a built-in plug-in.                                             |
| elasticsearch: UninstallPlugin         |                                                                                                    | Removes a built-in plug-in.                                              |
| elasticsearch: InstallUserPlugins      |                                                                                                    | Installs a custom plug-in that is uploaded to the Elasticsearch console. |

## • Query logs

| Action                        | Resource                                                                                                    | Action description             |
|-------------------------------|----------------------------------------------------------------------------------------------------|--------------------------------|
| elasticsearch: ListSearchLogs | acs:elasticsearch: <yourregionid>: <youraccountid>:instances/<yo urinstanceid=""></yo></youraccountid></yourregionid> | Queries the logs of a cluster. |

## • Configure security settings

| Action                                          | Resource | Action description                                                                                                    |
|-------------------------------------------------|----------|----------------------------------------------------------------------------------------------------|
| elasticsearch: Trigger Network                  |          | Enables or disables the Public<br>Network Access or Private<br>Network Access feature for<br>Elasticsearch or Kibana. |
| elasticsearch: UpdatePrivateNet<br>workWhiteIps |          | Modifies the private IP address whitelist of a cluster.                                                               |
| elasticsearch: UpdatePublicWhite<br>lps         |          | Modifies the public IP address whitelist of a cluster.                                                                |
|                                                 |          |                                                                                                    |

| Action                                         | Resource                                                                                                    | Action description                                                                                                    |
|------------------------------------------------|----------------------------------------------------------------------------------------------------|----------------------------------------------------------------------------------------------------|
| elasticsearch: UpdatePublicNetw<br>ork         |                                                                                                    | Enables or disables the Public<br>Network Access feature for a<br>cluster.                                                                |
| elasticsearch: UpdateWhiteIps                  |                                                                                                    | Modifies the private IP address whitelist of a cluster.                                                                                   |
| elasticsearch: ModifyWhiteIps                  |                                                                                                    | Modifies the whitelists of a cluster.                                                                                                    |
| elasticsearch: UpdateAdminPass<br>word         | acs:elasticsearch: <yourregionid>: <youraccountid>:instances/<yo urinstanceid=""></yo></youraccountid></yourregionid> | Changes the password that corresponds to the elastic username of a cluster.                                                               |
| elasticsearch: OpenHttps                       |                                                                                                    | Enables HTTPS.                                                                                                    |
| elasticsearch: CloseHttps                      |                                                                                                    | Disables HTTPS.                                                                                                    |
| elasticsearch: AddConnectableCl<br>uster       |                                                                                                    | Connects clusters.                                                                                                    |
| elasticsearch: DeleteConnectedCl<br>uster      |                                                                                                    | Disconnects clusters.                                                                                                    |
| elasticsearch: DescribeConnectab<br>leClusters |                                                                                                    | Queries the clusters that can be connected to a specified cluster. The clusters that are connected to the specified cluster are excluded. |
| elasticsearch: List Connected Clust<br>ers     |                                                                                                    | Queries the clusters that are connected to a specified cluster.                                                                           |
| elasticsearch: DeleteVpcEndpoint               |                                                                                                    | Deletes an endpoint in the service virtual private cloud (VPC).                                                                           |
| elasticsearch: List VpcEndpoints               |                                                                                                    | Queries the status of an endpoint in the service VPC.                                                                                     |

## • Back up dat a

| Action                         | Resource                                                                                                    | Action description                         |
|--------------------------------|----------------------------------------------------------------------------------------------------|--------------------------------------------|
| elasticsearch: CreateSnapshot  | acs:elasticsearch: <yourregionid>: <youraccountid>:instances/<yo urinstanceid=""></yo></youraccountid></yourregionid> | Creates a snapshot for a cluster.          |
| elasticsearch: AddSnapshotRepo |                                                                                                    | Adds a shared OSS repository to a cluster. |

| Action                                           | Bes cells icsearch:                                                                                     | Action description                                                  |
|--------------------------------------------------|----------------------------------------------------------------------------------------------------|---------------------------------------------------------------------|
| elasticsearch: DeleteSnapshotRe<br>po            | <youraccountid>: <youraccountid>:instances/*</youraccountid></youraccountid>                            | Deletes a shared OSS repository.                                    |
| elasticsearch: ListSnapshotRepos<br>ByInstanceId |                                                                                                    | Queries the shared OSS repositories that are added to a cluster.    |
| elasticsearch: ListAlternativeSnap<br>shotRepos  | acs:elasticsearch: <yourregionid>: <youraccountid>:snapshotrepos itory/*</youraccountid></yourregionid> | Queries the shared OSS repositories that can be added to a cluster. |
| elasticsearch: DescribeSnapshotS<br>etting       | acs:elasticsearch:<br><yourregionid>:</yourregionid>                                                    | Queries the data backup configurations of a cluster.                |
| elasticsearch: UpdateSnapshotSe<br>tting         | <youraccountid>:instances/<yo<br>urInstanceId&gt;</yo<br></youraccountid>                               | Modifies the data backup configurations of a cluster.               |

## • Perform intelligent O&M

| Action                                       | Resource                                                                                                    | Action description                          |
|----------------------------------------------|----------------------------------------------------------------------------------------------------|---------------------------------------------|
| elasticsearch: OpenDiagnosis                 |                                                                                                    | Enables intelligent health diagnostics.     |
| elasticsearch: CloseDiagnosis                |                                                                                                    | Disables intelligent health diagnostics.    |
| elasticsearch: UpdateDiagnosisSe<br>ttings   |                                                                                                    | Modifies health diagnostic settings.        |
| elasticsearch: DiagnoseInstance              | <ul> <li>acs:elasticsearch:         <yourregionid>:         <youraccountid>:instances/*</youraccountid></yourregionid></li> <li>acs:elasticsearch:         <yourregionid>:         <youraccountid>:instances/&lt;         yourInstanceId&gt;</youraccountid></yourregionid></li> </ul> | Starts intelligent health diagnostics.      |
| elasticsearch: List Diagnose Repor<br>t      |                                                                                                    | Queries the details of diagnostic reports.  |
| elasticsearch: List Diagnose Repor<br>tlds   |                                                                                                    | Queries the IDs of diagnostic reports.      |
| elasticsearch: List Diagnose Indice<br>s     |                                                                                                    | Queries cluster indexes.                    |
| elasticsearch: DescribeDiagnoseR<br>eport    |                                                                                                    | Queries the details of a diagnostic report. |
| elasticsearch: DescribeDiagnosisS<br>ettings |                                                                                                    | Queries health diagnostic settings.         |

| Action                                       | Resource                                                                                                    | Action description                                                                       |
|----------------------------------------------|----------------------------------------------------------------------------------------------------|------------------------------------------------------------------------------------------|
| elasticsearch: DescribeKibanaSetti<br>ngs    | acs:elasticsearch: - <yourregionid>: -<youraccountid>:instances/<yourinstanceid></yourinstanceid></youraccountid></yourregionid> | Queries the configuration of Kibana.                                                     |
| elasticsearch: UpdateKibanaSettin<br>gs      |                                                                                                    | Modifies the configuration of Kibana.                                                    |
| elasticsearch: List Kibana Plugins           |                                                                                                    | Queries the plug-ins that are installed for Kibana.                                      |
| elasticsearch: InstallKibanaSystem<br>Plugin |                                                                                                    | Installs a plug-in for Kibana.                                                           |
| elasticsearch: UninstallKibanaPlugi<br>n     |                                                                                                    | Removes a plug-in for Kibana.                                                            |
| elasticsearch: UpdateKibanaWhite<br>Ips      |                                                                                                    | Modifies the IP address whitelists that allow access to the Kibana console of a cluster. |

#### • Manage clusters

| Action                                          | Resource                                                                                                    | Action description                                                                                    |
|-------------------------------------------------|----------------------------------------------------------------------------------------------------|----------------------------------------------------------------------------------------------------|
| elasticsearch: CreateLogstash                   | <ul> <li>acs:elasticsearch:         <yourregionid>:         <youraccountid>:logstashes/         *</youraccountid></yourregionid></li> <li>acs:elasticsearch:         <yourregionid>:         <youraccountid>:logstashes/         <youraccountid>:logstashes/         <yourinstanceid></yourinstanceid></youraccountid></youraccountid></yourregionid></li> </ul> | Creates a cluster.                                                                                    |
| elasticsearch: List Logstash                    |                                                                                                    | Queries the details of a specified cluster or all clusters.                                           |
| elasticsearch: DescribeLogstash                 |                                                                                                    | Queries the details of a cluster.                                                                     |
| elasticsearch: UpdateLogstash                   |                                                                                                    | Modifies some information of a cluster, such as the number of nodes, quota, name, and hard disk size. |
| elasticsearch: RenewLogstash                    |                                                                                                    | Renews a cluster.                                                                                     |
| elasticsearch: Restart Logstash                 |                                                                                                    | Restarts a cluster.                                                                                   |
| elasticsearch: EstimatedLogstash<br>RestartTime |                                                                                                    | Queries the estimated time that is required to restart a cluster.                                     |
| elasticsearch: UpdateLogstashDe<br>scription    | acs:elasticsearch: <yourregionid>: <youraccountid>:logstashes/<y ourinstanceid=""></y></youraccountid></yourregionid>                                                                                                    | Changes the name of a cluster.                                                                        |
|                                                 |                                                                                                    |                                                                                                    |

| Action                                      | Resource | Action description                                                           |
|---------------------------------------------|----------|------------------------------------------------------------------------------|
| elasticsearch: UpdateLogstashCh<br>argeType |          | Switches the billing method of a cluster from pay-as-you-go to subscription. |
| elasticsearch: DeleteLogstash               |          | Releases a pay-as-you-go<br>cluster.                                         |
| elasticsearch: CancelLogstashDel<br>etion   |          | Restores a released cluster that is frozen.                                  |

## • Configure clusters

| Action                                    | Resource                                                                                                    | Action description                                                   |
|-------------------------------------------|----------------------------------------------------------------------------------------------------|----------------------------------------------------------------------|
| elasticsearch: UpdateLogstashSe<br>ttings | acs:elasticsearch:<br><yourregionid>:<br/><youraccountid>:logstashes/<y<br>ourInstanceId&gt;</y<br></youraccountid></yourregionid> | Modifies the configuration of a cluster.                             |
| elasticsearch: ListExtendfiles            |                                                                                                    | Queries the third-party libraries that are configured for a cluster. |
| elasticsearch: UpdateExtendfiles          |                                                                                                    | Updates the third-party libraries that are configured for a cluster. |

## • Manage plug-ins

| Action                                   | Resource                                                                                                    | Action description           |
|------------------------------------------|----------------------------------------------------------------------------------------------------|------------------------------|
| elasticsearch: List Plugin               | acs:elasticsearch: <yourregionid>: <youraccountid>:logstashes/<y ourinstanceid=""></y></youraccountid></yourregionid> | Queries plug-ins.            |
| elasticsearch: InstallSystemPlugi<br>n   |                                                                                                    | Installs a built-in plug-in. |
| elasticsearch: UninstallSystemPlu<br>gin |                                                                                                    | Removes a built-in plug-in.  |

## • Monitor clusters and query logs

| Action                                           | Resource                                                                                                    | Action description                                                                                                    |
|--------------------------------------------------|----------------------------------------------------------------------------------------------------|----------------------------------------------------------------------------------------------------|
| elasticsearch: List Available Es Inst<br>ancelds | acs:elasticsearch:                                                                                            | Queries the Elasticsearch clusters that have X-Pack monitoring capabilities and can be associated with a Logstash cluster. |
| elasticsearch: ValidateConnectio<br>n            |                                                                                                    | Checks the connectivity between a Logstash cluster and the associated Elasticsearch clusters.                              |
|                                                  | <pre><yourregionid>: <youraccountid>:logstashes/<y ourinstanceid=""></y></youraccountid></yourregionid></pre> |                                                                                                    |

| Action                                        | Resource | Action description                                         |
|-----------------------------------------------|----------|------------------------------------------------------------|
| elasticsearch: UpdateXpackMonit<br>orConfig   |          | Modifies the X-Pack monitoring configuration of a cluster. |
| elasticsearch: DescribeXpackMoni<br>torConfig |          | Queries the X-Pack monitoring configuration of a cluster.  |
| elasticsearch: ListLogstashLog                |          | Queries the logs of a cluster.                             |

## • Manage tasks

| Action                                  | Resource                                                                  | Action description           |
|-----------------------------------------|---------------------------------------------------------------------------|------------------------------|
| elasticsearch:InterruptLogstashT<br>ask | acs:elasticsearch:<br><yourregionid>:</yourregionid>                      | Pauses a task of a cluster.  |
| elasticsearch: ResumeLogstashT<br>ask   | <youraccountid>:logstashes/<y<br>ourInstanceId&gt;</y<br></youraccountid> | Resumes a task of a cluster. |

## • Manage pipelines

| Action                                              | Resource                                                                                                    | Action description                                                                                                    |
|-----------------------------------------------------|----------------------------------------------------------------------------------------------------|----------------------------------------------------------------------------------------------------|
| elasticsearch: CreatePipelines                      |                                                                                                    | Creates a pipeline.                                                                                                    |
| elasticsearch: List Pipeline                        |                                                                                                    | Queries pipelines.                                                                                                    |
| elasticsearch: DescribePipeline                     |                                                                                                    | Queries the configuration of a pipeline.                                                                                                    |
| elasticsearch: UpdatePipelines                      |                                                                                                    | Modifies the configuration of a pipeline.                                                                                                    |
| elasticsearch: RunPipelines                         |                                                                                                    | Immediately deploys a pipeline.                                                                                                    |
| elasticsearch: StopPipelines                        | acs:elasticsearch: <yourregionid>: <youraccountid>:logstashes/<y ourinstanceid=""></y></youraccountid></yourregionid> | Stops a pipeline.                                                                                                    |
| elasticsearch: UpdatePipelineMan<br>agementConfig   |                                                                                                    | Updates the pipeline management method.                                                                                                    |
| elasticsearch: DescribePipelineMa<br>nagementConfig |                                                                                                    | Queries pipeline management configurations.                                                                                                    |
| elasticsearch: List PipelineIds                     |                                                                                                    | Checks the connectivity between a Logstash cluster and the Kibana console of an Elasticsearch cluster and queries the IDs of pipelines that are created in the Kibana console of the Elasticsearch cluster. |
| elasticsearch: DeletePipelines                      |                                                                                                    | Deletes a pipeline.                                                                                                    |

| Action                                                  | Resource                                                                                                    | Action description                                                                  |
|---------------------------------------------------------|----------------------------------------------------------------------------------------------------|-------------------------------------------------------------------------------------|
| elasticsearch:CreateCollector                           | acs:elasticsearch:                                                                                                    | Creates a shipper.                                                                  |
| elasticsearch: DescribeCollector                        | <pre><yourregionid>: <youraccountid>:collectors/<you< pre=""></you<></youraccountid></yourregionid></pre>                            | Queries the details of a shipper.                                                   |
| elasticsearch: Reinstall Collector                      | rCollectorId>                                                                                                    | Reinstalls a shipper that fails to be installed when it is created.                 |
| elasticsearch:ListCollectors                            | acs:elasticsearch:                                                                                                    | Queries shippers.                                                                   |
| elasticsearch: List Default Collector<br>Configurations | <pre><yourregionid>: <youraccountid>:collectors/*</youraccountid></yourregionid></pre>                                               | Queries the default configuration file of a shipper.                                |
| elasticsearch: UpdateCollectorNa<br>me                  |                                                                                                    | Changes the name of a shipper.                                                      |
| elasticsearch: UpdateCollector                          |                                                                                                    | Modifies the information of a shipper.                                              |
| elasticsearch:StartCollector                            |                                                                                                    | Starts a shipper.                                                                   |
| elasticsearch:RestartCollector                          |                                                                                                    | Restarts a shipper.                                                                 |
| elasticsearch:StopCollector                             | <pre>acs:elasticsearch: <yourregionid>:</yourregionid></pre>                                                                         | Stops a shipper.                                                                    |
| elasticsearch: DeleteCollector                          | <pre><youraccountid>:collectors/<you rcollectorid=""></you></youraccountid></pre>                                                    | Deletes a shipper.                                                                  |
| elasticsearch:ListEcsInstances                          |                                                                                                    | Queries Elastic Compute Service (ECS) instances.                                    |
| elasticsearch: ModifyDeployMachi<br>ne                  |                                                                                                    | Changes the ECS instances on which a shipper is installed.                          |
| elasticsearch: List Nodes                               |                                                                                                    | Queries the status of ECS instances on which a shipper is installed.                |
| elasticsearch:ListAckClusters                           | acs:elasticsearch: <yourregionid>: <youraccountid>:ackClusters/*</youraccountid></yourregionid>                                      | Queries Container Service for Kubernetes (ACK) clusters.                            |
| elasticsearch: ListAckNamespaces                        |                                                                                                    | Queries all namespaces of an ACK cluster.                                           |
| elasticsearch: DescribeAckOperat<br>or                  | <pre>acs:elasticsearch:   <yourregionid>:   <youraccountid>:ackClusters/<y ourclusterid=""></y></youraccountid></yourregionid></pre> | Queries the information of ES-<br>operator that is installed for an<br>ACK cluster. |
| elasticsearch:InstallAckOperator                        |                                                                                                    | Installs ES-operator for an ACK cluster.                                            |

| Action                                     | Resource                                                                                      | Action description             |
|--------------------------------------------|-----------------------------------------------------------------------------------------------|--------------------------------|
| elasticsearch: InitializeOperationR<br>ole | acs:elasticsearch: <yourregionid>: <youraccountid>:instances/*</youraccountid></yourregionid> | Creates a service-linked role. |

| Action                       | Resource                                                                                   | Action description                                                       |
|------------------------------|--------------------------------------------------------------------------------------------|--------------------------------------------------------------------------|
| cms:ListProductOfActiveAlert | acs:elasticsearch:<br><yourregionid>:<br/><youraccountid>:*</youraccountid></yourregionid> | Queries the services for which CloudMonitor is activated.                |
| cms:ListAlarm                |                                                                                            | Queries the settings of a specified alert rule or all alert rules.       |
| cms: QueryMetricList         |                                                                                            | Queries the monitoring data of a cluster over a specific period of time. |

| Action                           | Resource                                                                                    | Action description |
|----------------------------------|---------------------------------------------------------------------------------------------|--------------------|
| elasticsearch: DescribeVpcs      | acs:elasticsearch: <yourregionid>: <youraccountid>:vpc/*</youraccountid></yourregionid>     | Queries VPCs.      |
| elasticsearch: DescribeVswitches | acs:elasticsearch: <yourregionid>: <youraccountid>:vswitch/*</youraccountid></yourregionid> | Queries vSwitches. |

**Elasticsearch** 

Kibana

Logstash

Beats

15

Access control

CloudMonitor

VPCs and vSwitches displayed on the Elasticsearch buy page

#### **Parameters**

This section describes the parameters that are contained in the Resource element in the preceding section.

• <yourRegionId>: Set this parameter to the region ID of your Elasticsearch or Logstash cluster. You can also set this parameter to an asterisk (\*) to indicate all regions. The following table lists the IDs of all regions where Elasticsearch and Logstash are available.

| Region | Region ID        |             |
|--------|------------------|-------------|
|        | China (Shanghai) | cn-shanghai |
|        |                  |             |

| Region              | Region ID               |                |
|---------------------|-------------------------|----------------|
|                     | China (Shenzhen)        | cn-shenzhen    |
| China               | China (Qingdao)         | cn-qingdao     |
|                     | China (Zhangjiakou)     | cn-zhangjiakou |
|                     | China (Beijing)         | cn-beijing     |
|                     | China (Hangzhou)        | cn-hangzhou    |
|                     | China (Hong Kong)       | cn-hongkong    |
|                     | Singapore (Singapore)   | ap-southeast-1 |
|                     | Malaysia (Kuala Lumpur) | ap-southeast-3 |
| Asia Pacific        | Japan (Tokyo)           | ap-northeast-1 |
|                     | Australia (Sydney)      | ap-southeast-2 |
|                     | Indonesia (Jakarta)     | ap-southeast-5 |
|                     | US (Virginia)           | us-east-1      |
| Europe & Americas   | US (Silicon Valley)     | us-west-1      |
|                     | Germany (Frankfurt)     | eu-central-1   |
|                     | UK (London)             | eu-west-1      |
| Middle East & India | India (Mumbai)          | ap-south-1     |

- <yourAccountId>: Set this parameter to the ID of your Alibaba Cloud account. You can also set this parameter to an asterisk (\*) to indicate all accounts.
- <yourlnstanceId>: Set this parameter to the ID of your Elasticsearch or Logstash cluster. You can also set this parameter to an asterisk (\*) to indicate all clusters.
- <yourCollectorId>: Set this parameter to the ID of your Beats shipper.
- <yourClusterId>: Set this parameter to the ID of the ACK cluster for which your Beats shipper is installed.

## 1.2. Create a custom policy

Create a custom policy in Elasticsearch

If the system policies provided by Alibaba Cloud Elasticsearch do not meet your requirements, you can create custom policies. Custom policies enable finer-grained permission management than system policies. This topic describes how to create a custom policy and provides policy examples.

#### Context

Elasticsearch supports the following system policies:

■ AlivumFlacticeaarchDeadOnlyAccase: grants the read-only permissions on Flacticeaarch or Logst ash

- ▼ AuguniciasticsearchiceauonityAccess. grants the read-only permissions on clasticsearch or cogstastic clusters. This policy can be attached to read-only users.
- AliyunElasticsearchFullAccess: grants the management permissions on Elasticsearch clusters, Logstash clusters, or Beats shippers. This policy can be attached to administrators.

## ? Note

- The preceding policies contain only permissions on Elasticsearch clusters, Logstash clusters, or Beats shippers. The policies do not contain permissions on CloudMonitor or tags. If you want to grant permissions on CloudMonitor or tags, you must create the related custom policies and attach the policies to RAM users. For more information about how to grant permissions on CloudMonitor or tags, see Policy examples in this topic.
- By default, Elasticsearch clusters are created in the default resource group. After you attach
  a custom policy for a specific cluster to a RAM user and use the RAM user to log on to the
  Elasticsearch console, all the clusters of your Alibaba Cloud account rather than the specific
  cluster are displayed in the console. If you want the console to display only the specific
  cluster, you can use a resource group to grant the permissions on the cluster to the RAM
  user. For more information, see Use a resource group to grant permissions on a specific
  cluster.

## **Prerequisites**

You have understood the policy structure and syntax. For more information, see Policy structure and syntax.

#### **Procedure**

- 1. Log on to the RAM console by using your Alibaba Cloud account.
- 2. In the left-side navigation pane, choose **Permissions > Policies**.
- 3. On the **Policies** page, click **Create Policy**.
- 4. On the Create Policy page, click the JSON tab.
- 5. On the JSON tab, enter the policy document and click Next Step.
  - You can also click Import System Policy on the right, import an existing system policy as prompted in the Import System Policy dialog box, and then modify the policy to use the modified policy as a custom policy.

```
Visual Editor Beta
                      JSON
569 character(s)
   1 • {
          "Version": "1",
   2
   3 🔻
         "Statement": [
   4 🔻
               "Effect": "Allow",
   5
               "Action": ["elasticsearch:*"],
   6
   7
               "Resource": "*",
               "Condition": {}
   8
   9
           },
  10 •
  11
               "Action": "elasticsearch:*",
               "Resource": "*".
  12
               "Effect": "Allow"
  13
  14
  15 🔻
               "Action": "ram:CreateServiceLinkedRole",
  16
               "Resource": "*",
  17
               "Effect": "Allow",
  18
               "Condition": {
  19 🕶
                  "StringEquals": {
  20 🕶
                     "ram:ServiceName": [
  21 🔻
```

Enter a script for the permission that you want to grant. Examples:

o Permission to access the virtual private clouds (VPCs) that belong to your Alibaba Cloud account

```
"elasticsearch:DescribeVpcs","elasticsearch:DescribeVSwitches"
```

- **Note** For more information about the related policy document, see the document of the **AliyunVPCReadOnlyAccess** policy.
- o Permission to pay for orders

```
["bss:PayOrder"]
```

? Note For more information about the related policy document, see the document of the AliyunBSSOrderAccess policy.

• Permission to call API operations

| Method | URI        | Resource    | Action         |
|--------|------------|-------------|----------------|
| GET    | /instances | instances/* | ListInstance   |
| POST   | /instances | instances/* | CreateInstance |

| Method | URI                                       | Resource             | Action           |
|--------|-------------------------------------------|----------------------|------------------|
| GET    | /instances/instanceld                     | instances/instanceId | Describelnstance |
| DELETE | /instances/instanceld                     | instances/instanceId | DeleteInstance   |
| POST   | /instances/instanceld/<br>actions/restart | instances/instanceld | RestartInstance  |
| PUT    | /instances/instanceld                     | instances/instanceId | UpdateInstance   |

For more information, see Policy examples in this topic.

- 6. Configure the Name and Note parameters.
- 7. Check and optimize the content of the custom policy.
  - o Basic optimization

The system automatically optimizes the policy statement. The system performs the following operations during basic optimization:

- Delete unnecessary conditions.
- Delete unnecessary arrays.
- o (Optional)Advanced optimization

You can move the pointer over **Optional**: **Advanced Optimize** and click **Perform**. The system performs the following operations during advanced optimization:

- Split resources or conditions that are incompatible with actions.
- Narrow down resources.
- Deduplicate or merge policy statements.
- 8. Click OK.

## Policy examples

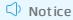

Before you use the sample code provided in this section, you must replace the following information with your actual information:

- 133071096032\*\*\*\*: Replace this ID with the ID of your Alibaba Cloud account. You can move the pointer over the profile picture in the upper-right corner of the console to obtain the ID of your Alibaba Cloud account.
- es-cn-tl32awopr002h\*\*\*\*: Replace this ID with the ID of the Elasticsearch cluster whose permissions you want to grant. For more information about how to obtain the ID, see View the basic information of a cluster.
- Policy for an administrator

In this example, all the operation permissions on all Elasticsearch clusters are granted to a RAM user of the Alibaba Cloud account whose ID is 133071096032\*\*\*\*.

```
"Statement": [
   {
        "Action": [
            "elasticsearch: *"
        "Effect": "Allow",
        "Resource": "*"
    },
    {
        "Action": [
            "cms:*"
        "Effect": "Allow",
        "Resource": "*"
    },
        "Action": "bss:PayOrder",
        "Effect": "Allow",
        "Resource": "*"
    },
        "Action": "ram:CreateServiceLinkedRole",
        "Resource": "*",
        "Effect": "Allow",
        "Condition": {
            "StringEquals": {
                "ram:ServiceName": [
                    "collector.elasticsearch.aliyuncs.com"
                ]
        }
],
"Version": "1"
```

• Policy for operation permissions on a specific cluster

In this example, the following permissions are granted to a RAM user of the Alibaba Cloud account whose ID is 133071096032\*\*\*\*:

- o Permissions on CloudMonitor
- o Permission to perform all Elasticsearch-related operations on a specific cluster
- o Permission to view clusters
- o Permission to view all the tags that are added to clusters
- o Permission to view shippers

Note External interfaces that are used to call some services, such as Beats, Advanced Monitoring and Alerting, and Tag, are integrated into the cluster management page of the Elasticsearch console. Therefore, when you grant the permissions on a specific cluster, you must refer to the following sample policy document.

```
{
   "Statement": [
       {
            "Action": [
               "elasticsearch: *"
            "Effect": "Allow",
            "Resource": "acs:elasticsearch:*:133071096032***:instances/es-cn-2r42b7uyg00
3k****"
       },
            "Action": [
                "cms:DescribeActiveMetricRuleList",
                "cms:ListAlarm",
               "cms:QueryMetricList"
            "Effect": "Allow",
            "Resource": "*"
       },
            "Action": [
               "elasticsearch:ListTags"
            "Effect": "Allow",
            "Resource": "acs:elasticsearch:*:133071096032****:tags/*"
        },
            "Action": [
                "elasticsearch:ListInstance",
                "elasticsearch:ListSnapshotReposByInstanceId"
            "Effect": "Allow",
            "Resource": "acs:elasticsearch:*:133071096032****:instances/*"
        },
        {
            "Action": [
                "elasticsearch:ListLogstash"
            "Effect": "Allow",
            "Resource": "acs:elasticsearch:*:133071096032****:logstashes/*"
        },
        {
            "Action": [
               "elasticsearch:ListCollectors"
            "Effect": "Allow",
            "Resource": "acs:elasticsearch:*:133071096032****:collectors/*"
       }
    "Version": "1"
```

#### Action element

## Action Description The permissions on CloudMonitor. cms:DescribeActiveMetricRuleList : the permission to query the services for which CloudMonitor is activated within the Alibaba "cms:DescribeActiveMetric RuleList", "cms:ListAlarm", cms:ListAlarm : the permission to query all or specific alert "cms:QueryMetricList" rules. cms:QueryMetricList : the permission to query the monitoring data of instances or clusters of a specific service within a period. The permission to pay for orders. After the RAM user is granted the "bss:PayOrder" permission, you can use the RAM user to pay for the purchase orders of resources. The permissions to access the VPCs and vSwitches that belong to the Alibaba Cloud account. After the RAM user is granted the permissions, the VPC and vSwitch that belong to the Alibaba Cloud account can be selected when you use the RAM user to purchase resources. "elasticsearch:DescribeVp cs", Notice When you authorize a RAM user to purchase "elasticsearch: DescribeVS resources, you must also specify ["bss:PayOrder"] in the witches" Action element. If you do not specify ["bss:PayOrder"], the system displays a message that indicates insufficient permissions when you use the RAM user to purchase resources. All operation permissions on Elasticsearch clusters. After the RAM user is granted the permissions, you can use the RAM user to perform operations on all or specific clusters. Notice The permissions specified by elasticsearch:\* do not include permissions on the Advanced Monitoring and "elasticsearch: \*" Alerting, CloudMonitor, or Tag service. You must separately specify permissions on these services. If you do not specify permissions on these services, the system displays a message that indicates insufficient permissions after you use the RAM user to go to a related page. However, authorized features on this page can be used. The permission to query all the tags that are added to Elasticsearch "elasticsearch:ListTags" clusters. After the RAM user is granted the permission, you can use the RAM user to view all the tags that are added to Elasticsearch clusters.

| Action                                                                                      | Description                                                                                                    |
|---------------------------------------------------------------------------------------------|----------------------------------------------------------------------------------------------------|
| <pre>"elasticsearch:ListInstan ce",  "elasticsearch:ListSnapsh otReposByInstanceId" ]</pre> | <ul> <li>elasticsearch:ListInstance : the permission to query Elasticsearch clusters.</li> <li>elasticsearch:ListSnapshotReposByInstanceId : the permission to query shared Object Storage Service (OSS) repositories.</li> </ul> |
| <pre>[ "elasticsearch:ListCollec tors" ]</pre>                                              | The permission to query Beats shippers. After the RAM user is granted the permission, you can use the RAM user to view all the created Beats shippers in the Elasticsearch console.                                               |
| <pre>[ "elasticsearch:ListLogsta sh" ]</pre>                                                | The permission to query Logstash clusters. After the RAM user is granted the permission, you can use the RAM user to view all the Logstash clusters in the related region on the Logstash Clusters page.                          |

## Effect element

| Effect | Description                                                                                                    |
|--------|----------------------------------------------------------------------------------------------------|
| Allow  | Indicates that the RAM user can be used to perform the operations that are specified in the Action element.    |
| Deny   | Indicates that the RAM user cannot be used to perform the operations that are specified in the Action element. |

### Resource element

For more information, see Objects supported for authorization.

| Resource                | Description                                                                                                    |
|-------------------------|----------------------------------------------------------------------------------------------------|
| *                       | Indicates all clusters.                                                                                                    |
| es-cn-tl32awopr002h**** | Indicates a specific cluster. You must replace the ID with the ID of the cluster whose permissions you want to grant. For more information about how to obtain the ID, see View the basic information of a cluster. |

## What's next

After a custom policy is created, use your Alibaba Cloud account to attach the policy to a RAM user in the RAM console or by using a RAM SDK. For more information, see Grant permissions to a RAM user.

# 1.3. Use a resource group to grant permissions on a specific cluster

This topic describes how to use a resource group to grant permissions on a specific cluster to a RAM user in the RAM console.

## **Background information**

By default, Alibaba Cloud Elasticsearch clusters are created in the default resource group. After you attach a custom policy for a specific cluster to a RAM user and use the RAM user to log on to the Elasticsearch console, all the clusters of your Alibaba Cloud account rather than the specific cluster are displayed in the console. If you want the console to display only the specific cluster, you can use a resource group to grant the permissions on the cluster to the RAM user.

## Step 1: Attach a custom policy whose effective scope is the entire Alibaba Cloud account to a RAM user of the account

- 1. Log on to the RAM console by using an Alibaba Cloud account.
- 2. Create a custom policy.
  - i. In the left-side navigation pane, choose **Permissions > Policies**.
  - ii. On the Policies page, click Create Policy.
  - iii. Enter a name in the Policy Name field.

### iv. Set Configuration Mode to Script.

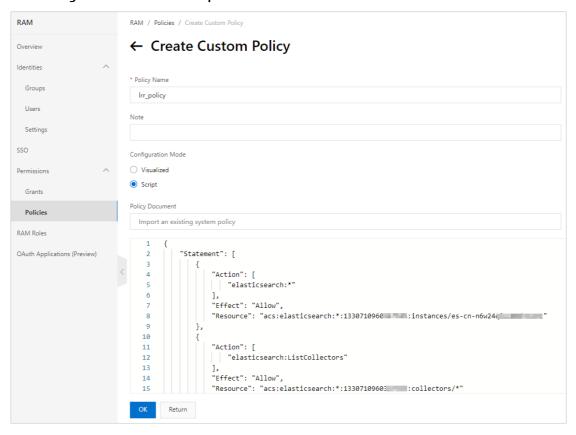

v. Configure Policy Document. The following code provides an example.

```
"Statement": [
        {
            "Action": [
                "elasticsearch:*"
            "Effect": "Allow",
            "Resource": "acs:elasticsearch:*:<yourAccountId>:instances/<yourInstanc
eId>"
        },
        {
            "Action": [
               "elasticsearch:ListCollectors"
            "Effect": "Allow",
            "Resource": "acs:elasticsearch:*:<yourAccountId>:collectors/*"
        },
            "Action": [
                "elasticsearch:ListInstance",
                "elasticsearch:ListSnapshotReposByInstanceId"
            "Effect": "Allow",
            "Resource": "acs:elasticsearch:*:<yourAccountId>:instances/*"
        },
```

```
"Effect": "Allow",
        "Action": [
           "cms:ListAlarm",
            "cms:DescribeActiveMetricRuleList",
           "cms:QueryMetricList"
       ],
        "Resource": "*"
    },
        "Action": [
           "elasticsearch:ListTags"
       "Effect": "Allow",
        "Resource": "acs:elasticsearch:*:*:tags/*"
    },
       "Action": [
           "elasticsearch:GetEmonProjectList"
        "Effect": "Allow",
        "Resource": "acs:elasticsearch:*:*:emonProjects/*"
    },
        "Action": [
           "elasticsearch:getEmonUserConfig"
       "Effect": "Allow",
        "Resource": "acs:elasticsearch:*:*:emonUserConfig/*"
   },
   {
     "Action": "ims:*",
      "Effect": "Allow",
     "Resource": "acs:ims::<yourAccountId>:application/*"
"Version": "1"
```

Before you use the preceding code, you must replace the variables in the code with the desired values.

| Variable                          | Description                                                                                                    |
|-----------------------------------|----------------------------------------------------------------------------------------------------|
| <youraccountid></youraccountid>   | Replace this variable with the ID of your Alibaba Cloud account.<br>You can move the pointer over the profile picture in the upper-right corner of the console to obtain the ID of your Alibaba Cloud account. |
| <yourlnstanceid></yourlnstanceid> | Replace this variable with the ID of the cluster whose permissions you want to grant. For more information about how to obtain the ID, see View the basic information of a cluster.                            |

External interfaces that are used to call some services, such as Beats, Advanced Monitoring and Alerting, and Tag, are integrated into the cluster management page of the Elasticsearch console. Therefore, if you want to manage only the clusters in a specific resource group in the console, you must configure a custom policy whose effective scope is the entire Alibaba Cloud account and attach the policy to the RAM user. This way, the RAM user can pass permission verification on the cluster management page.

- **Note** After the policy for a specific Elasticsearch or Logstash cluster is created and attached to a RAM user, you can use the RAM user and one of the following URLs to directly access the Elasticsearch or Logstash cluster:
  - https://elasticsearch.console.aliyun.com/{regionId}/instances/{instanceId}/base
  - https://elasticsearch.console.aliyun.com/{regionId}/logstashes/{instanceId}/base
- vi. Click OK.
- 3. Create a RAM user.
  - i. In the left-side navigation pane, choose **Identities > Users**.
  - ii. Click Create User.
  - iii. On the Create User page, configure the Logon Name and Display Name parameters.

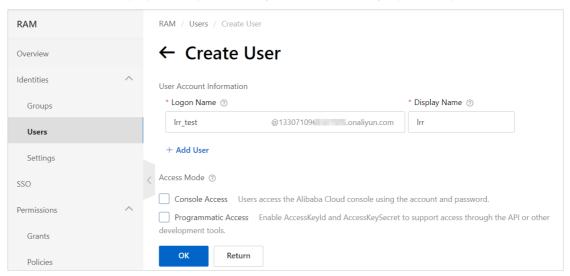

iv. Click **OK**. The newly created RAM user appears on the Users page.

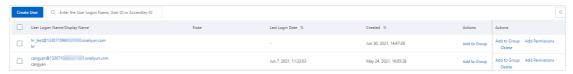

- 4. Attach the newly created custom policy whose effective scope is the entire Alibaba Cloud account to the RAM user.
  - i. Find the RAM user on the Users page.
  - ii. Click Add Permissions in the Actions column that corresponds to the RAM user.

iii. In the Add Permissions panel, click Custom Policy in the Select Policy section and click the name of the newly created custom policy in the Authorization Policy Name column. Use a resource group to grant permissions on a specific cluster

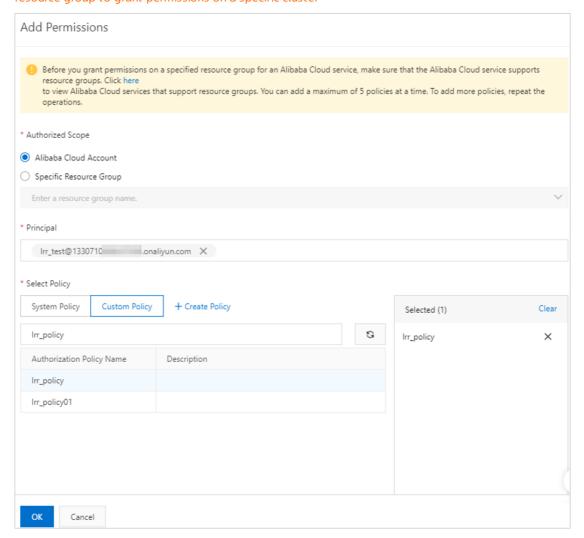

- iv. Click OK.
- v. Click Complete.

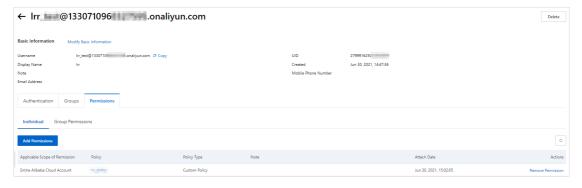

# Step 2: Create a resource group and attach a policy to the resource group

- 1. Log on to the Resource Management console.
- 2. Create a resource group.

- i. In the left-side navigation pane, click **Resource Group**.
- ii. On the Resource Group page, click Create Resource Group.

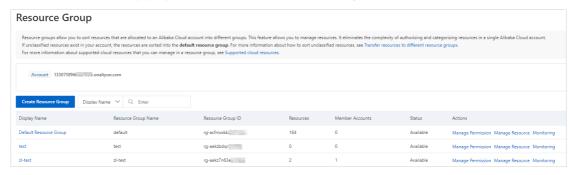

- iii. In the Create Resource Group panel, configure the Resource Group Name and Display Name parameters.
- iv. Click OK.
- 3. Move the desired cluster from the default resource group to the newly created resource group.
  - i. On the Resource Group page, click Default Resource Group in the Display Name column.
  - ii. On the Default Resource Group page, click the **Resources** tab.
  - iii. Select the desired cluster and click **Transfer Out** in the lower part of the page.
  - iv. In the Transfer Out panel, select the newly created resource group.
  - v. Click OK.
- 4. Attach a policy to the newly created resource group.
  - i. In the left-side navigation pane, click **Resource Group**.
  - ii. Find the newly created resource group and click Manage Permission in the Actions column.
  - iii. On the page that appears, click **Grant Permission**.

iv. In the **Grant Permission** panel, configure the parameters.

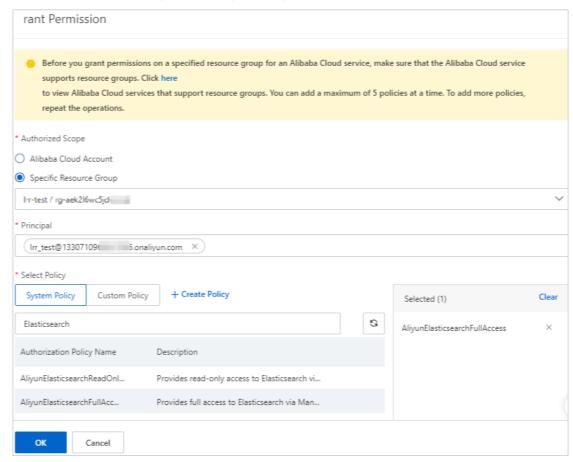

- v. Click OK.
- vi. Click Complete.
- 5. View the authorization information of the RAM user.
  - i. Click the Permissions tab.
  - ii. Click the name of the RAM user in the Principal column.

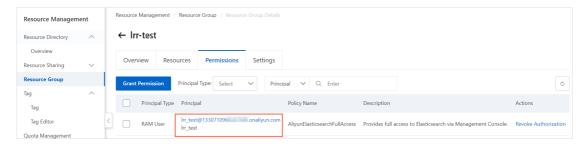

iii. On the page that appears, click the **Permissions** tab and view the authorization information of the RAM user.

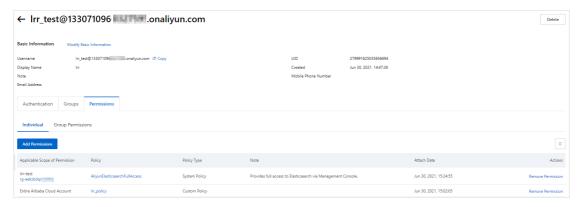

## Step 3: Log on to the Elasticsearch console by using the RAM user

- 1. Log on to the Elasticsearch console by using the RAM user.
- 2. In the top navigation bar, select the region where the desired cluster resides.
- 3. In the left-side navigation pane, click Elasticsearch Clusters.
- 4. In the top navigation bar, select the newly created resource group and view the information of the cluster.

## 1.4. Grant permissions to a RAM user

Grant permissions to a RAM user

If you purchase an Alibaba Cloud Elasticsearch cluster and other personnel (such as O&M, development, or data analytics personnel) in your organization want to use RAM users to access the cluster, you can attach policies to the RAM users based on the features that are required by the personnel. This improves system security and availability. You can also create multiple user groups and attach different policies to the user groups. This way, you can manage user permissions by user group.

## **Background information**

RAM is a resource access control service provided by Alibaba Cloud. For more information, see What is RAM?.

## Policy description

Policies are categorized into system policies and custom policies.

System policies

| System policy                         | Description                                                                                                    |
|---------------------------------------|----------------------------------------------------------------------------------------------------|
| AliyunElasticsearchReadOnlyAcce<br>ss | The read-only permissions on Elasticsearch or Logstash clusters. You can attach this policy to users to whom you want to grant only read-only permissions.             |
| AliyunElasticsearchFullAccess         | The management permissions on Elasticsearch clusters, Logstash clusters, or Beats shippers. After you attach this policy to a user, the user becomes an administrator. |

Cust om policies

If system policies do not meet your business requirements, you can create custom policies. For more information, see Create a custom policy.

## **Prerequisites**

A RAM user is created. For more information, see Create a RAM user.

### **Procedure**

- 1. Log on to the RAM console by using your Alibaba Cloud account.
- 2.
- 3.
- 4. On the **Grant Permission** page, configure the following parameters based on your business requirements.

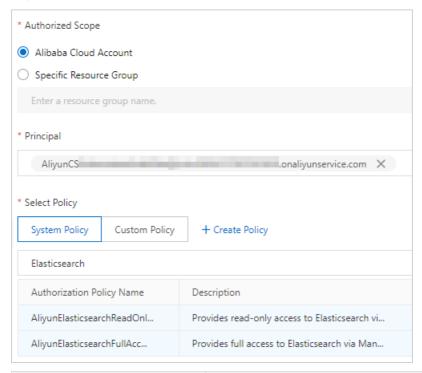

| Parameter        | Description                                                                                                    |
|------------------|----------------------------------------------------------------------------------------------------|
| Authorized Scope | <ul> <li>Alibaba Cloud Account: If you select this option, permissions take effect on the current Alibaba Cloud account.</li> <li>Specific Resource Group: If you select this option, permissions take effect on a specific resource group.</li> </ul> |
| Principal        | The RAM user to which you want to grant permissions. You can enter the name of a RAM user, RAM user group, or RAM role to which you want to grant permissions. Fuzzy searches are supported.                                                           |

| Parameter     | Description                                                                                                    |
|---------------|----------------------------------------------------------------------------------------------------|
| Select Policy | <ul> <li>System Policy: Enter Elasticsearch to search for Elasticsearch<br/>system policies and click the name of the policy that you want to<br/>attach to the RAM user. For more information about Elasticsearch<br/>system policies, see Policy description.</li> </ul> |
|               | <ul> <li>Custom Policy: If the system policies do not meet your<br/>business requirements, select an existing custom policy. Fuzzy<br/>searches are supported.</li> </ul>                                                                                                  |

5.

## 6. Click Complete.

The granted permissions then take effect. You can use the RAM user to log on to the Elasticsearch console and perform authorized operations.

Note If the RAM user no longer requires the permissions, you can revoke the permissions from the RAM user. For more information, see Revoke permissions from a RAM user.

## 2.Access control methods for Elasticsearch clusters

Alibaba Cloud Elasticsearch clusters are deployed in logically isolated virtual private clouds (VPCs). In addition, access control, authentication and authorization, encryption, and the advanced security features provided by X-Pack are used for the clusters. This ensures the high security of Alibaba Cloud Elasticsearch clusters. This topic describes the access control methods that can be used for Alibaba Cloud Elasticsearch clusters.

## Specify a cluster access password or reset the password

When you create an Elasticsearch cluster, you must specify a password for the default user elastic. The password is used to authenticate your identity when you use a client to access the cluster or when you log on to the Kibana console of the cluster. For more information, see Parameters on the buy page.

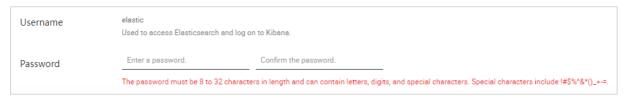

If you want to change the password, you can reset the password. For more information, see Reset the access password for an Elasticsearch cluster.

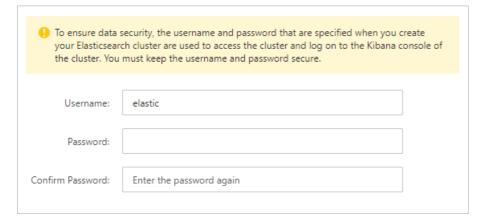

## Configure IP address whitelists for cluster access

 Public IP address whitelist: For security purposes, the Public Network Access feature is disabled for Elasticsearch clusters by default. If you want to access your Elasticsearch cluster over the Internet, you must enable the feature and add the IP address of the host that you use to access the cluster to the public IP address whitelist of the cluster. For more information, see Configure a public or private IP address whitelist for an Elasticsearch cluster.

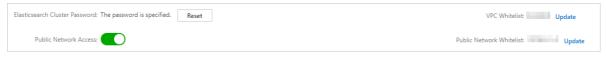

• Private IP address whitelist: By default, Elasticsearch allows you to access your cluster over an internal network and modify the private IP address whitelist of the cluster. If you want to use a host to access your Elasticsearch cluster over an internal network, you must add the IP address of the host to the private IP address whitelist of the cluster. For more information, see Configure a public or

private IP address whitelist for an Elasticsearch cluster.

## Configure IP address whitelists for Kibana access

• Public IP access whitelist: The Public Network Access feature is enabled for Kibana by default. However, for security purposes, Elasticsearch adds 127.0.0.1,::1 to the public IP address whitelist of Kibana to deny requests from all IPv4 and IPv6 addresses. The first time you log on to the Kibana console, the system prompts you to configure a public IP address whitelist. You must add the IP address of your host to the public IP address whitelist of Kibana before you log on to the Kibana console by using the host. For more information, see Configure a public or private IP address whitelist for Kibana.

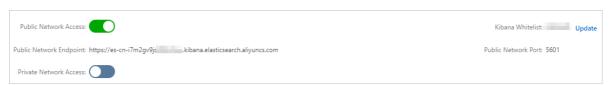

• Private IP address whitelist: The Private Network Access feature is disabled for Kibana by default. If you want to use a host to log on to the Kibana console over an internal network, you must enable the feature and add the IP address of the host to the private IP address whitelist of Kibana. For more information, see Configure a public or private IP address whitelist for Kibana.

## Use the RBAC mechanism provided by the X-Pack plug-in

If you want to grant access permissions on objects such as Elasticsearch clusters, indexes, and fields, you can use the role-based access control (RBAC) mechanism that is provided by the X-Pack plug-in of Elasticsearch. This mechanism allows you to grant permissions to custom roles and assign the roles to users in the Kibana console for access control. For more information, see Use the RBAC mechanism provided by Elasticsearch X-Pack to implement access control.

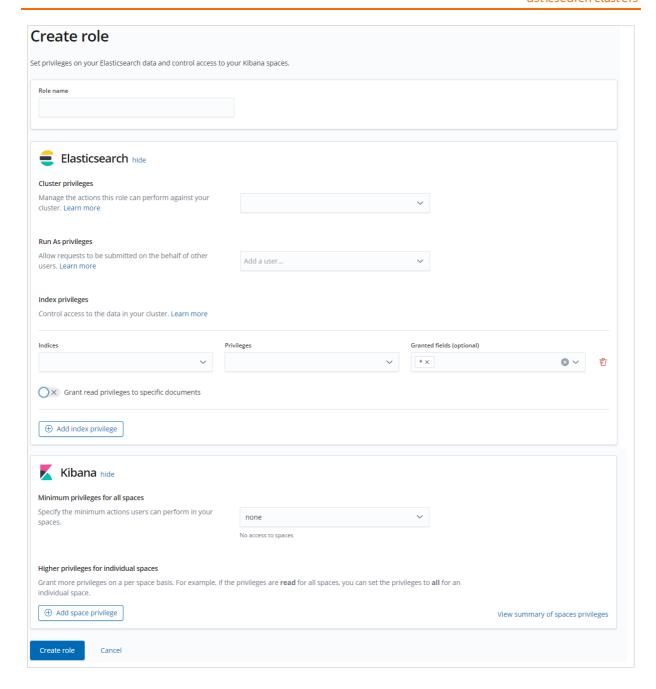

# 3.Overview of the Elasticsearch service-linked role

The Elasticsearch service-linked role AliyunServiceRoleForElasticsearchCollector is a RAM role. It is used to create and manage Beats shippers and grant access permissions on other Alibaba Cloud services. This topic describes the use scenarios of the service-linked role and how to delete the role.

## **Background information**

For more information about the service-linked role, see Service-linked roles.

#### Scenarios

When you create and manage a Beats shipper, you must use the service-linked role AliyunServiceRoleForElasticsearchCollector to authorize the shipper to perform specific operations on an Elastic Compute Service (ECS) instance or Container Service for Kubernetes (ACK) cluster.

## Overview of AliyunServiceRoleForElasticsearchCollector

Elasticsearch can create and manage a Beats shipper only after it assumes a role that has the required permissions. If such a role does not exist, Elasticsearch automatically creates the service-linked role AliyunServiceRoleForElasticsearchCollector and grants the required permissions to the role. Elasticsearch assumes the role to call the related API operation and enables the Beats shipper to collect data from an ECS instance or ACK cluster. The following descriptions provide detailed information about the role:

- Role name: AliyunServiceRoleForElasticsearchCollector
- Name of the permission policy for the role: AliyunServiceRolePolicyForElasticsearchCollector
- Policy document:

```
"Version": "1",
"Statement": [
    "Action": [
      "oos:CancelExecution",
      "oos:DeleteExecutions",
      "oos:GenerateExecutionPolicy",
      "oos:GetExecutionTemplate",
      "oos:ListExecutionLogs",
      "oos:ListExecutions",
      "oos:ListTaskExecutions",
      "oos:NotifyExecution",
      "oos:StartExecution",
      "oos:ListTagResources",
      "oos:TagResources",
      "oos:UntagResources",
      "oos:CreateTemplate",
      "oos:DeleteTemplate",
      "oos:GetTemplate",
      "oos:ListExecutionRiskyTasks",
      "oos:ListTemplates",
      "oos:UpdateTemplate"
```

```
"Resource": "*",
 "Effect": "Allow"
},
 "Action": [
   "ecs:DescribeInstances",
   "ecs:DescribeCloudAssistantStatus"
 "Resource": "*",
 "Effect": "Allow"
},
 "Action": [
   "cs:GetUserConfig",
   "cs:GetClustersByUid",
   "cs:GetClusterInfo"
 ],
 "Resource": "*",
 "Effect": "Allow"
 "Action": "ram:DeleteServiceLinkedRole",
 "Resource": "*",
 "Effect": "Allow",
 "Condition": {
    "StringEquals": {
     "ram:ServiceName": "collector.elasticsearch.aliyuncs.com"
},
 "Effect": "Allow",
 "Action": "ram:PassRole",
 "Resource": "acs:ram:*:*:role/aliyunoosaccessingecs4esrole",
 "Condition": {
    "StringEquals": {
      "acs:Service": "oos.aliyuncs.com"
}
```

- Service name: collector.elasticsearch.aliyuncs.com
- Permission required to create or delete the service-linked role: ram:CreateServiceLinkedRole

#### Delete the service-linked role

Before you delete the AliyunServiceRoleForElasticsearchCollector service-linked role, you must delete all the Beats shippers that depend on the role.

For more information about how to delete a service-linked role, see Delete a service-linked role.

### **FAO**

Q: Why am I unable to use my RAM user to create the Elasticsearch service-linked role?

A: Only Alibaba Cloud accounts and RAM users that have the CreateServiceLinkedRole permission can be used to create or delete a service-linked role. Therefore, if your RAM user cannot be used to create the service-linked role, you must use your Alibaba Cloud account to attach the following policy to your RAM user.

## ? Note

- For more information about how to grant permissions to a RAM user, see Grant permissions to a RAM user.
- You must replace the ID 133071096032\*\*\*\* specified in the Resource element with the ID of your Alibaba Cloud account. To obtain the ID of your Alibaba Cloud account, perform the following operations: Log on to the Alibaba Cloud Management Console and move the pointer over the profile picture in the upper-right corner. Then, you can view the ID of your Alibaba Cloud account.

If you want to use a RAM user to create and manage a Beats shipper that depends on the AliyunServiceRoleForElasticsearchCollector service-linked role, you can attach the following policy to the RAM user:

```
{
   "Version": "1",
   "Statement": [
       {
           "Action": "elasticsearch:InitializeOperationRole",
           "Resource": "acs:ram:*:133071096032****:role/*",
           "Effect": "Allow"
        },
            "Action": "ram:CreateServiceLinkedRole",
           "Resource": "acs:ram:*:133071096032****:role/*",
            "Effect": "Allow",
            "Condition": {
                "StringEquals": {
                    "ram:ServiceName": [
                        "collector.elasticsearch.aliyuncs.com"
                }
           }
       }
   ]
```

## 4.FAQ about access control

FAQ about Elasticsearch access control

This topic provides answers to some frequently asked questions about the access control of Alibaba Cloud Elasticsearch clusters.

- When I use a RAM user to purchase an Elasticsearch cluster, no VPCs are available on the buy page. Why?
- If a temporary user is deleted, will Elasticsearch clusters or data that is created by the user be deleted?
- When I use Elasticsearch, the error message "The specified RAM user is not authorized. Check the permission of the RAM user and try again." is displayed. What do I do?
- How do I create a user that has read-only permissions on resources, such as indexes, of an Elasticsearch cluster?
- When I use a user to which the required role is assigned to log on to the Kibana console, the console displays no indexes. Only the elastic account can be used to view indexes. What do I do?

# When I use a RAM user to purchase an Elasticsearch cluster, no VPCs are available on the buy page. Why?

Check whether the Resource Access Management (RAM) user has the permissions to obtain the list of virtual private clouds (VPCs). For more information, see View the basic information about a RAM user. If the RAM user does not have the required permissions, grant the permissions to the RAM user. For more information, see Grant permissions to a RAM user.

## If a temporary user is deleted, will Elasticsearch clusters or data that is created by the user be deleted?

If a temporary user is deleted, the Elasticsearch clusters that are created by this user will not be deleted. In addition, the changes made by this user to the Elasticsearch clusters will not be restored. Operations performed by a temporary user are equivalent to those performed by an Alibaba Cloud account.

# When I use Elasticsearch, the error message "The specified RAM user is not authorized. Check the permission of the RAM user and try again." is displayed. What do I do?

Grant one of the following permissions to the RAM user. For more information, see Grant permissions to a RAM user.

- AliyunElasticsearchReadOnlyAccess : the read-only permissions on Elasticsearch or Logstash clusters. This policy can be attached to read-only users.
- AliyunElasticsearchFullAccess : the management permissions on Elasticsearch or Logstash clusters. This policy can be attached to administrators.

# How do I create a user that has read-only permissions on resources, such as indexes, of an Elasticsearch cluster?

Create a role that has such permissions in the Kibana console. Then, assign the role to a user. For more information, see Use the RBAC mechanism provided by Elasticsearch X-Pack to implement access control.

When I use a user to which the required role is assigned to log on to the Kibana console, the console displays no indexes. Only the elastic account can be used to view indexes. What do I do?

When you create a user, grant the kibana\_system permission to the user. For more information, see Use the RBAC mechanism provided by Elasticsearch X-Pack to implement access control.

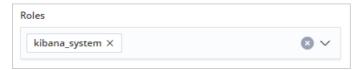